#### Comment activer le transfert des messages de mon email académique vers mon email personnel? de mon email académique vers mon email personnel?

Par commodité la Direction Académique écrit aux enseignants en utilisant la boîte académique.

Chaque enseignant n'ayant pas forcément l'habitude de l'utiliser, il existe une manipulation simple pour transférer le courrier reçu sur son adresse de courrier électronique habituelle.

Suivez le guide...

## 1- se connecter sur le webmail https://messagerie.ac-toulouse.fr

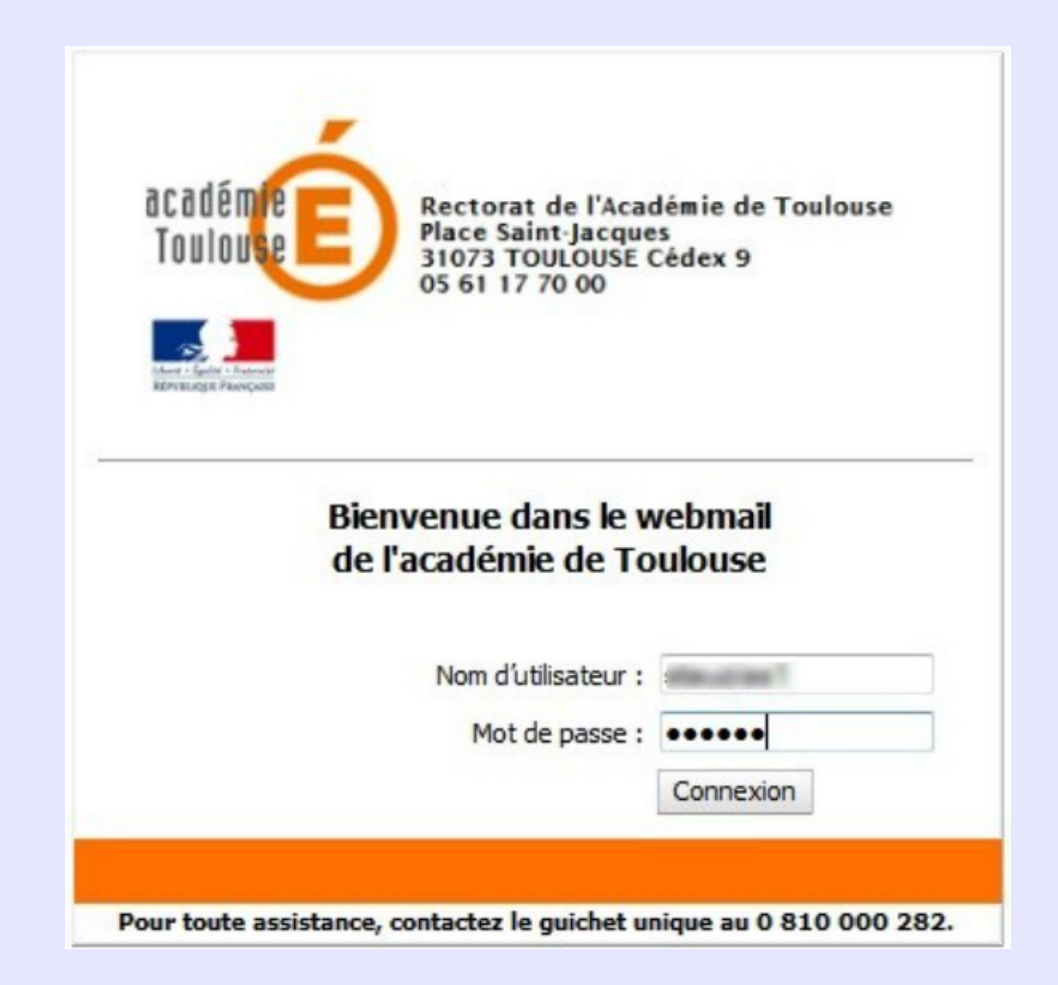

## 2- Aller dans les options

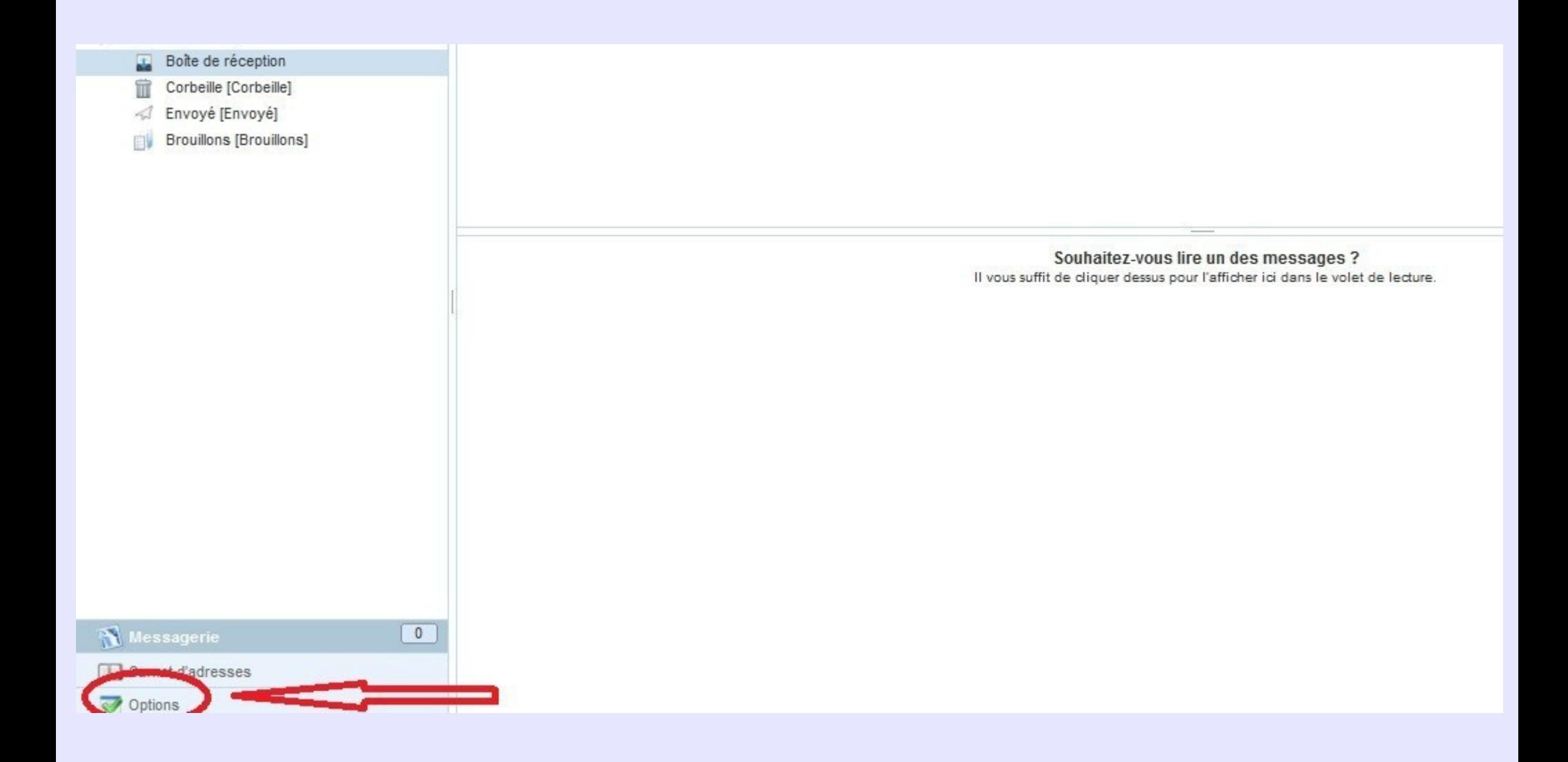

# 3- Cliquez sur "Transfert"

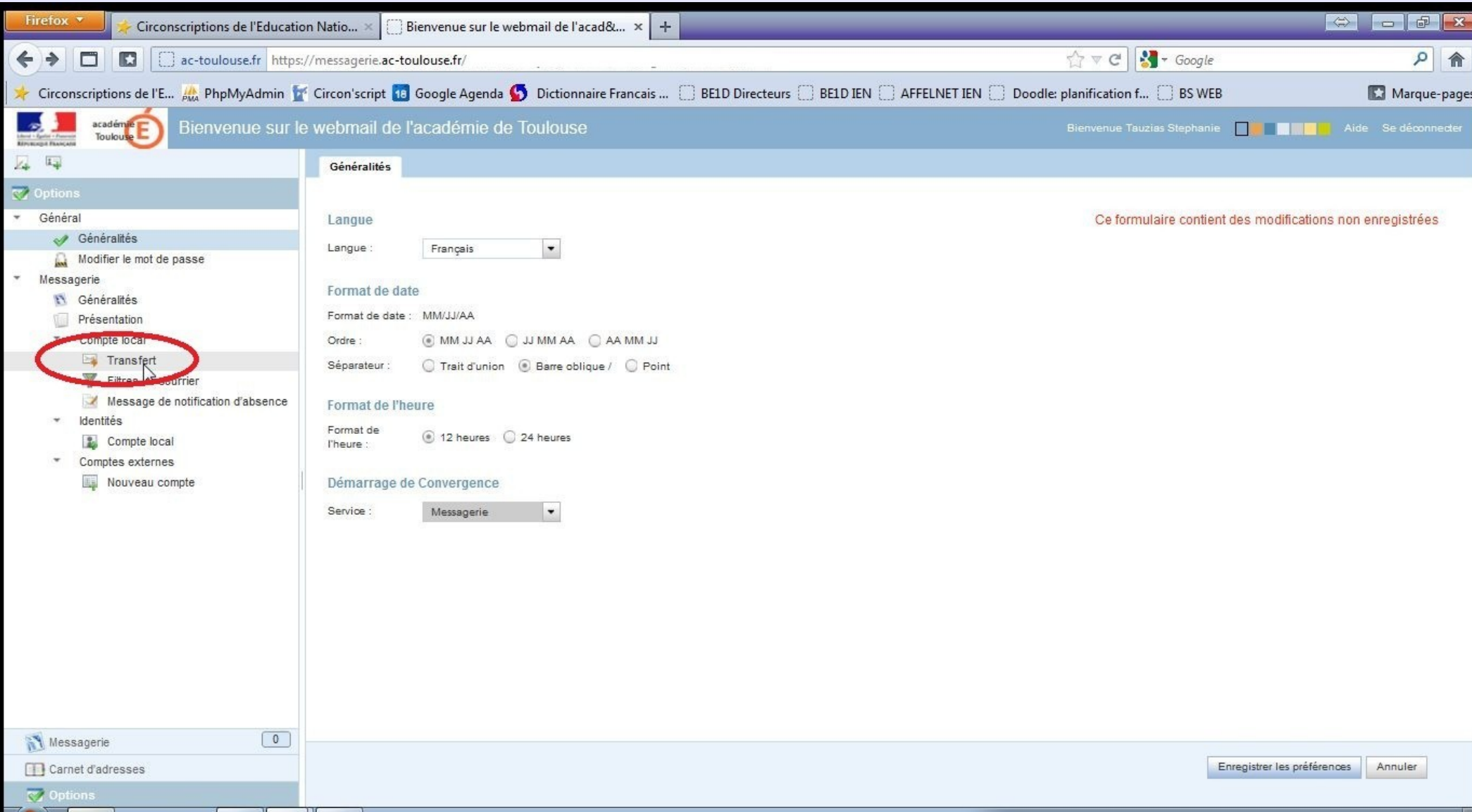

## 4- Cocher "Activer le transfert", puis indiquez votre adresse mail habituelle dans le cadre

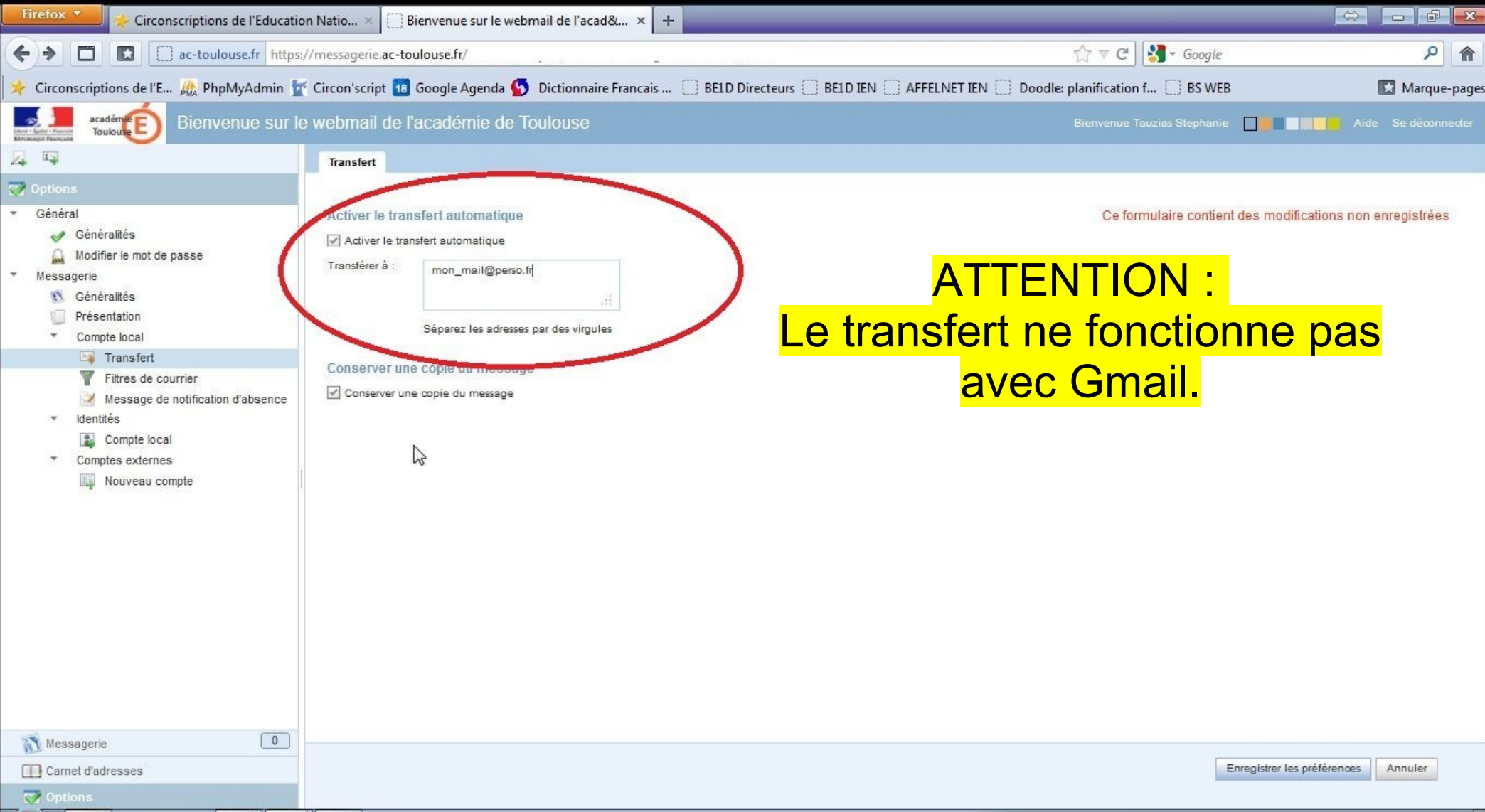

# 6- Enregistrez vos modifications

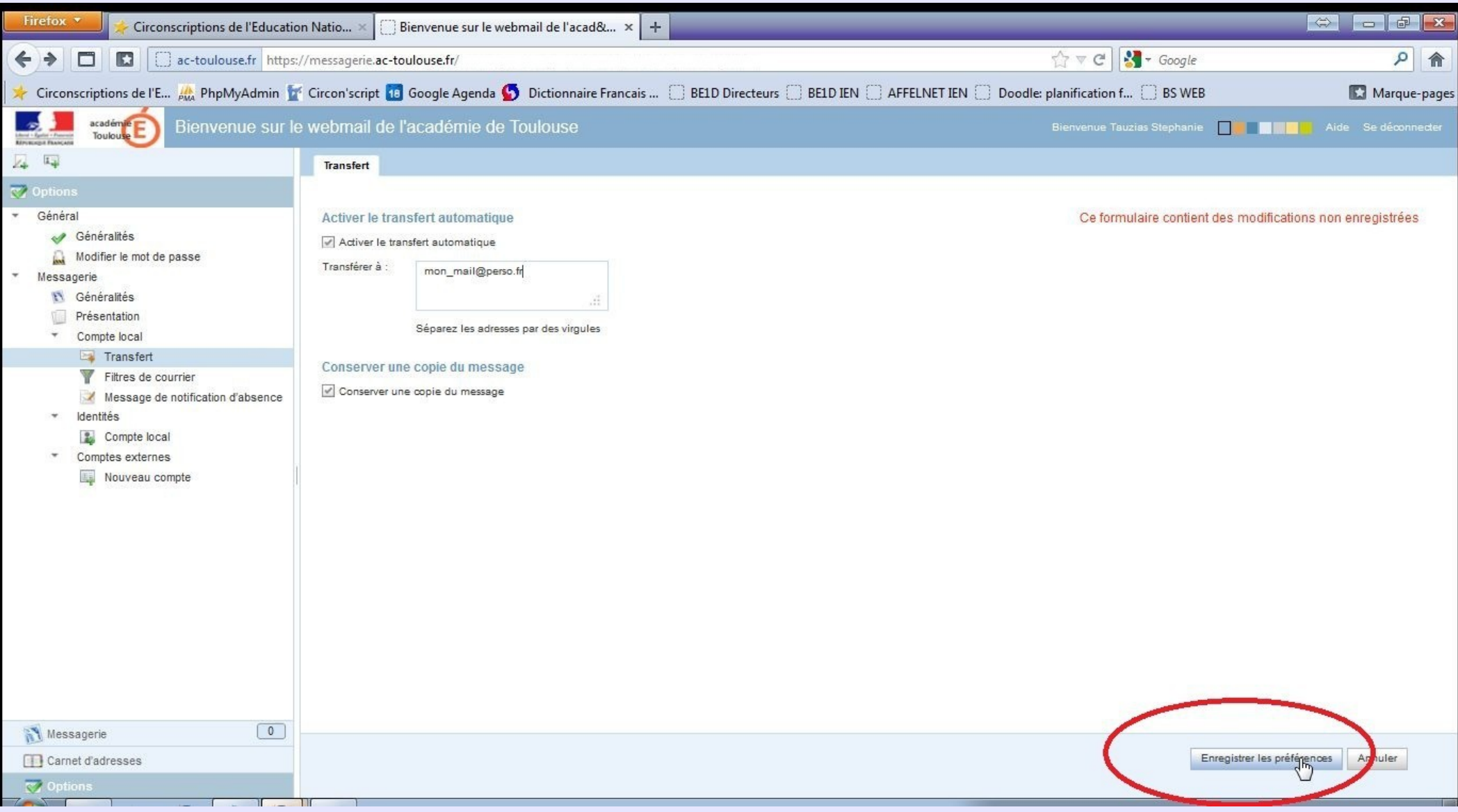

## C'est terminé

- Vous recevrez désormais une copie des mails académiques sur votre boîte personnelle.
- Si vous avez coché "Conserver une copie", vos messages seront conservés sur votre espace de stockage ac-toulouse.fr

ATTENTION: à ce moment, il vous faut aller vider manuellement votre boîte car l'espace disponible n'est que de 100 Mo. Au-delà, vous ne recevez plus vos mails.